## Kom igång med dina tv-kanaler

via Cantab CA-modul

**HÅLL LOGGAN PÅ TV-MODULEN OCH CHIPPET PÅ KORTET MOT DIG. SÄTT SEDAN IN KORTET MED CHIPPET INÅT.** 

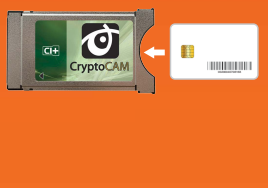

**SÄTT IN MODULEN I DIN TV ENLIGT DIN TV-MANUAL.**

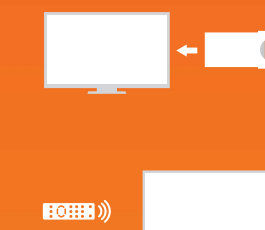

**GÖR EN DIGITAL KANALSÖKNING FÖR KABEL-TV. FÖLJ INSTRUKTIONERNA I DIN TV-MANUAL.**

## **HITTAR DU INTE DINA TV-KANALER?** Det kan bero på att fel värden är angivna.

Följande värden ska användas när du söker kanaler i Sappas nät:

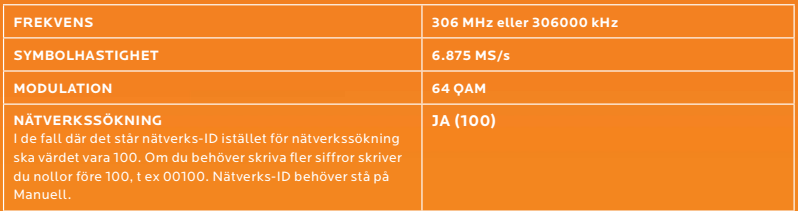

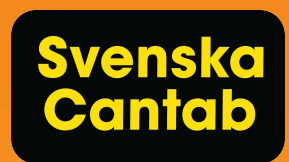